Click [HERE](https://services.unum.com/_fwLogin/fw_default.aspx?ReturnURL=http://services.unum.com/&) to create an account or login if you have already filed a claim previously

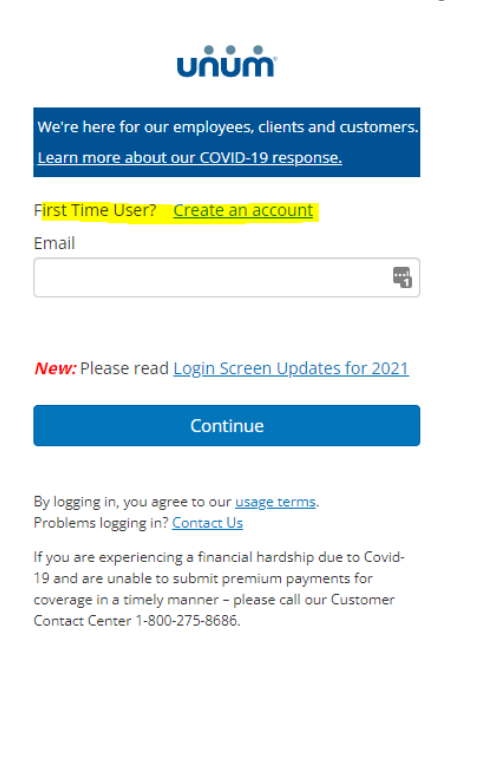

## **Register as an Employee**

- · File a claim or leave
- Download supplemental forms
- Check your claim status
- Update personal information

## Complete the following form and follow prompts

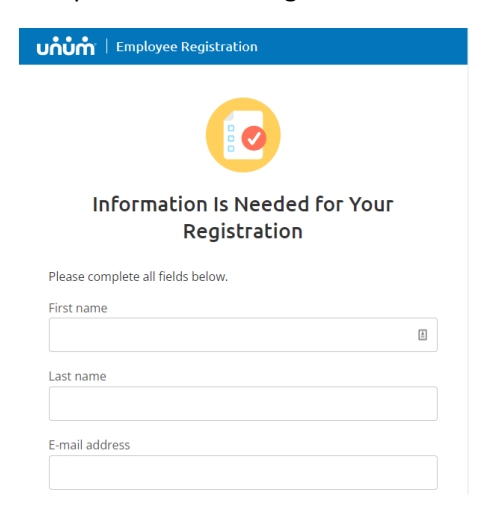